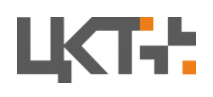

# Примеры реализации систем обучения в VR/AR для машиностроительных предприятий

# Тренажеры VR

### **Решаемые задачи**

- 1. Дистанционное платное обучение, объективные рейтинги
- 2. Популяризация удобный сервис для групп пользователей
- 3. Повышение качества постпродажного сервиса, квалификации персонала
- 4. Повышение производительности труда
- 5. Сокращение количества несущественных обращений в техническую поддержку

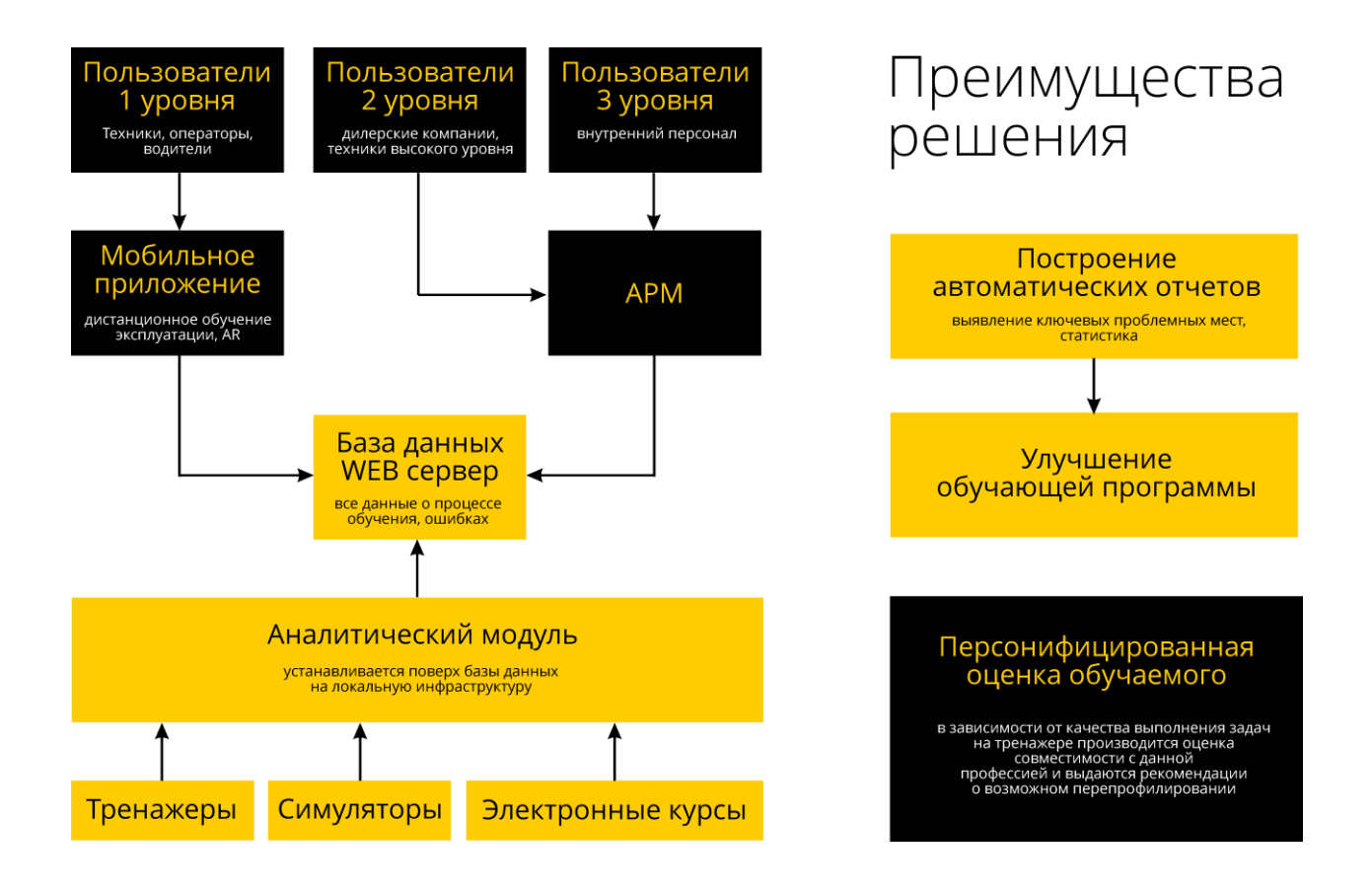

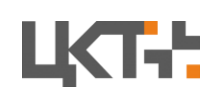

### **Комплект оборудования виртуального тренажера для отработки навыков сварочных работ:**

1. Экипировка обучаемого

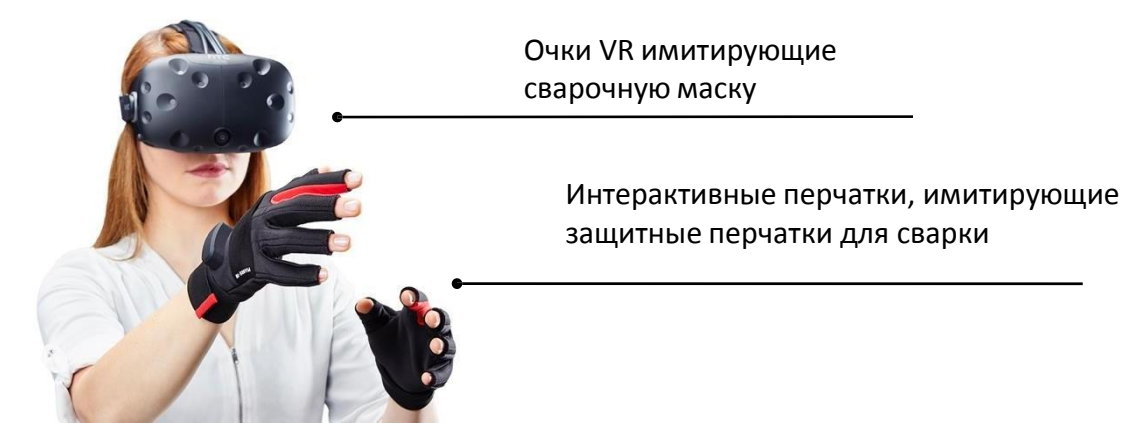

Экипировка обучающегося может быть дополнена другими элементами или стилизована под реалистичную экипировку сварщика.

#### 2. Тренажер сварочного аппарата

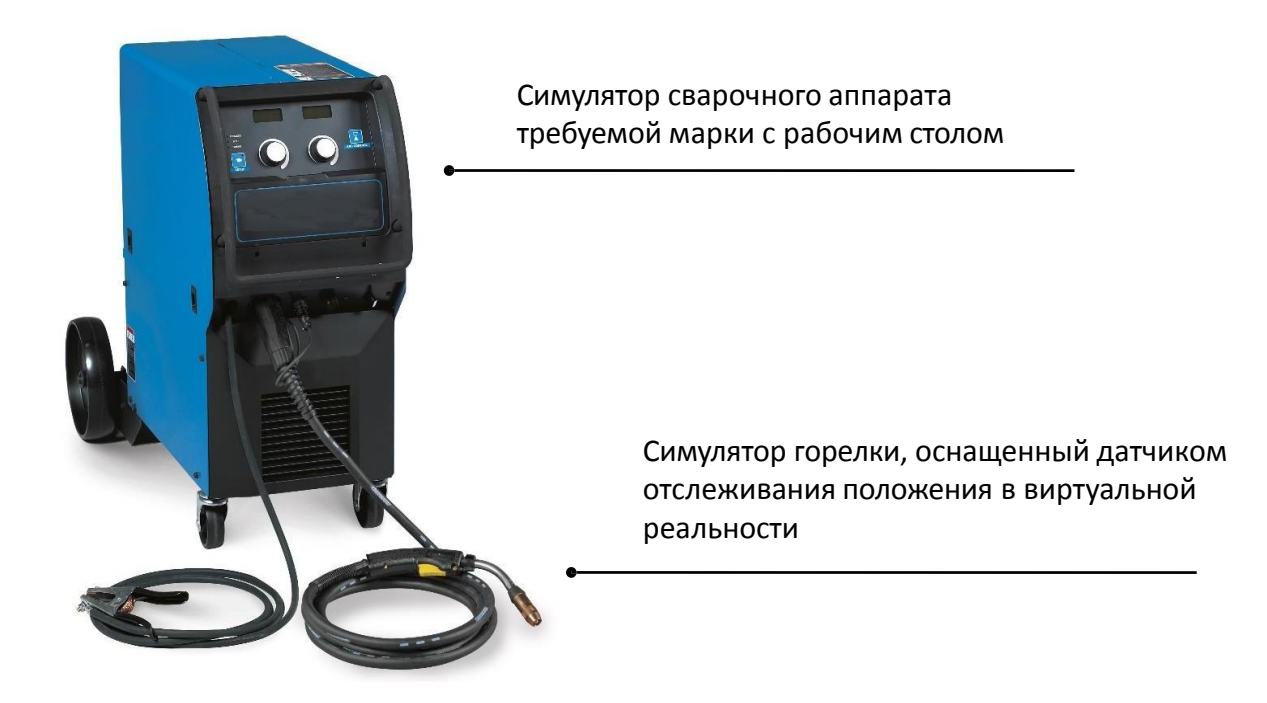

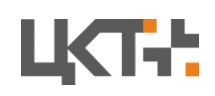

3.Тренажер так же оснащен внешним монитором для целей контроля процесса сторонним экспертом.

### **Описание этапов обучающего процесса**

Полный обучающий процесс сварных работ состоит из 5 этапов:

- 1. Закрепление зажимами на рабочем столе всех частей свариваемой детали
- 2. Настройка сварочного аппарата
- 3. Точечная прихватка сваркой
- 4. Отсоединение зажимов
- 5. Проварка швов

Описание этапов:

1. Закрепление зажимами свариваемых деталей на рабочем столе

Обучаемый надевает очки виртуально реальности и оказывается перед виртуальным рабочим местом – сварочным столом, где ему показано как необходимо осуществить закрепление частей свариваемой детали при помощи зажимов. Пример рабочего места показан на рисунке ниже.

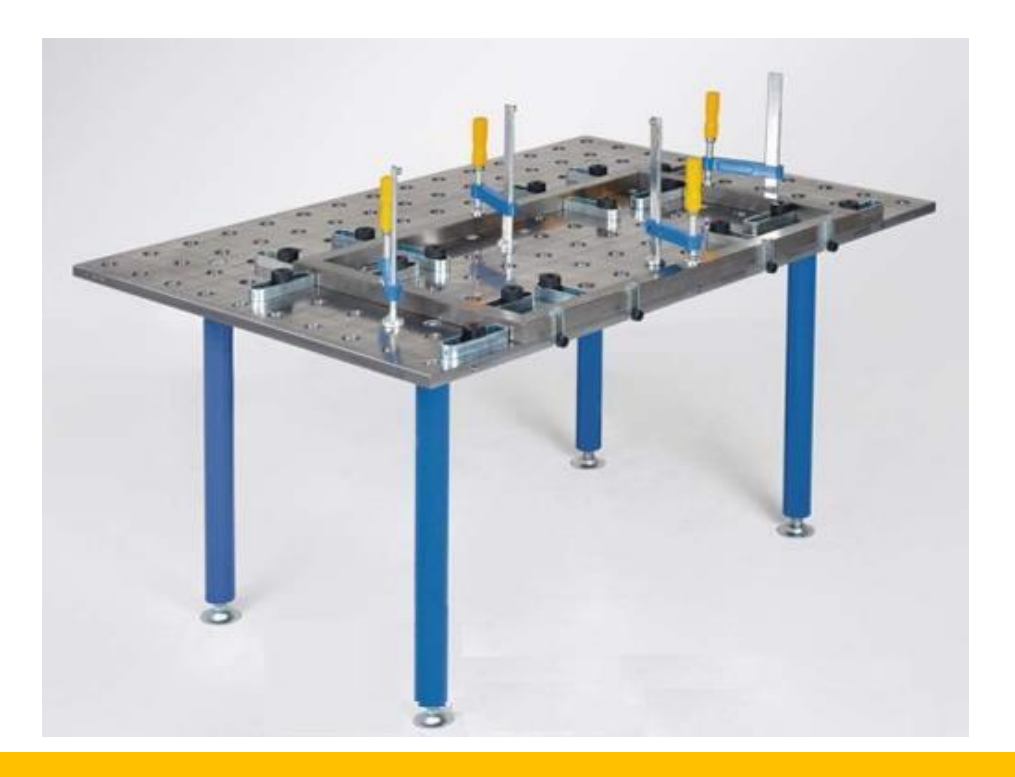

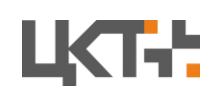

2.Обучаемый включает симулятор сварочного аппарата (Тренажер представляет собой реальный сварочный аппарат без внутренних частей, а его работа симулируется микрокомпьютером) и выполняет настройку для предстоящих сварочных работ.

3.Обучающийся в очках виртуальной реальности берет горелку сварочного аппарата (на нее прикреплен датчик отслеживания положение, поэтому положение горелки совпадает с ее положением в виртуальной реальности) и приступает к процессу точечной сварки. Подводя горелку к свариваемой детали на заданное расстояние происходит зажигание дуги. Задача обучаемого на данном этапе закрепить все части свариваемой детали

точечными прихватками. Пример работы показан на рисунке ниже

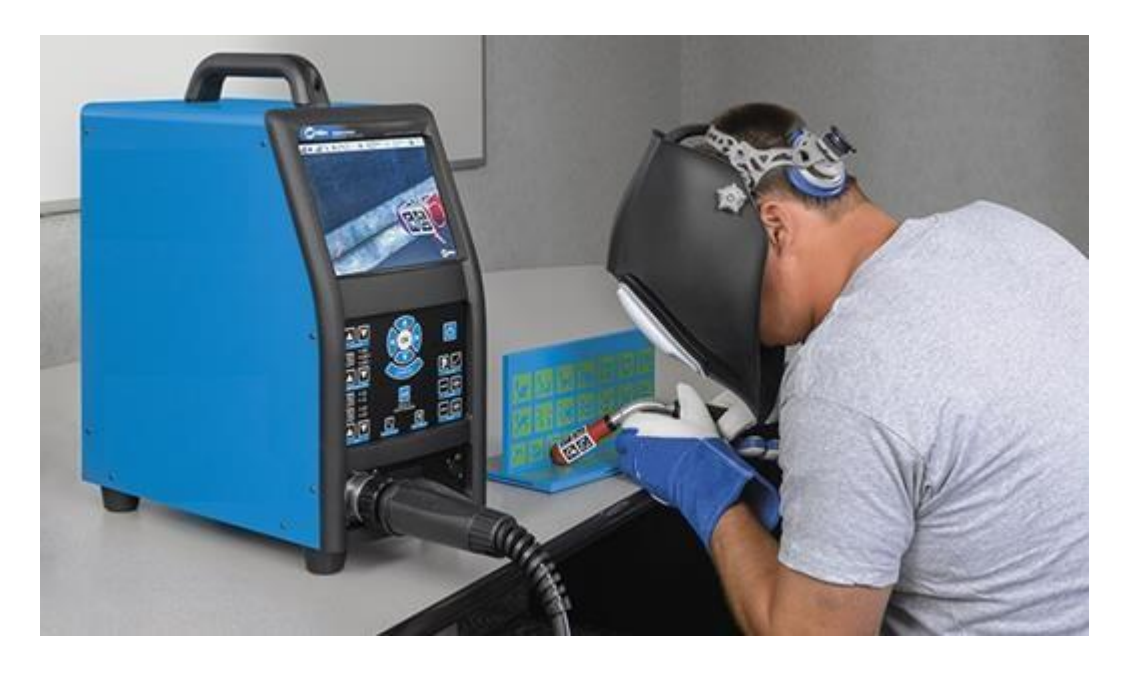

4.После того как все части свариваемой детали соединены, необходимо снять зажимы сварочного стола, и приступить к проварке швов.

5.При проверке швов обучаемый должен соответствовать требованиям, осуществляя поступательные движения вдоль стыка частей детали, при этом виртуальный тренажер должен в автоматическом режиме оценивать параметры сварки (указаны в след. пункте). При этом в процессе проведения работ действия обучающегося в режиме реального времени отображается на экране монитора для оценивания экспертом.

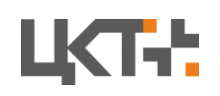

#### **Описание отрабатываемых навыков**

Разрабатываемый виртуальный тренажер направлен на отработку двух основных навыков.

1. Тренировка навыков настройки аппарата:

Обучающийся осуществляет настройку параметров сварочного аппарата для обработки 2х различных образцов: образец 1 и 2. Тренажер оценивает правильность настройки в каждом случае.

2. Тренировка техники сварочных работ:

Обучающийся располагает виртуальные образцы на рабочий стол тренажера сварочного аппарата и в виртуальных перчатках с помощью щупа совершает необходимые действия. Датчики, расположенные в перчатках и горелке, оценивают правильность действий по следующим критериям:

- Расстояние от заготовки до электрода
- Угол наклона между электродом и плоскостью детали
- Скорость прохода и качество шага сварки

На монитор для преподавателя выводятся сообщения об ошибках обучающегося в автоматизированном режиме.

Возможно также добавить режим подсказок для обучающегося, демонстрирующих правильное выполнение заданий.

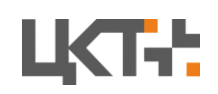

#### **Техническая реализация**

Для системы виртуальной реальности требуется высокопроизводительный компьютер с дискретной видеокартой. Пример характеристик указан на рисунке ниже.

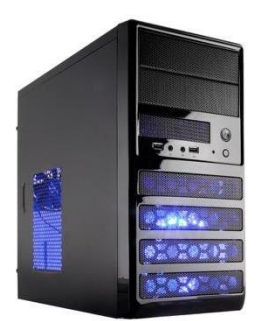

Компьютер с системными требованиями Nvidia GTX 1080, Core i7 9го поколения

Монитор с диагональю 20 дюймов

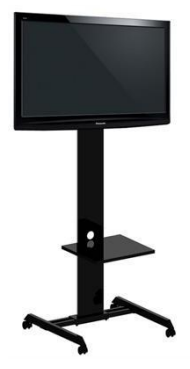

**Сроки реализации**

Реализация проекта состоит из трех этапов

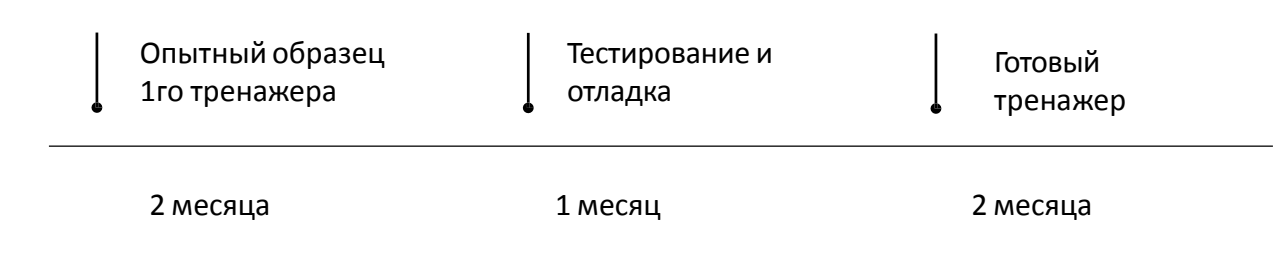

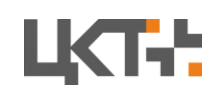

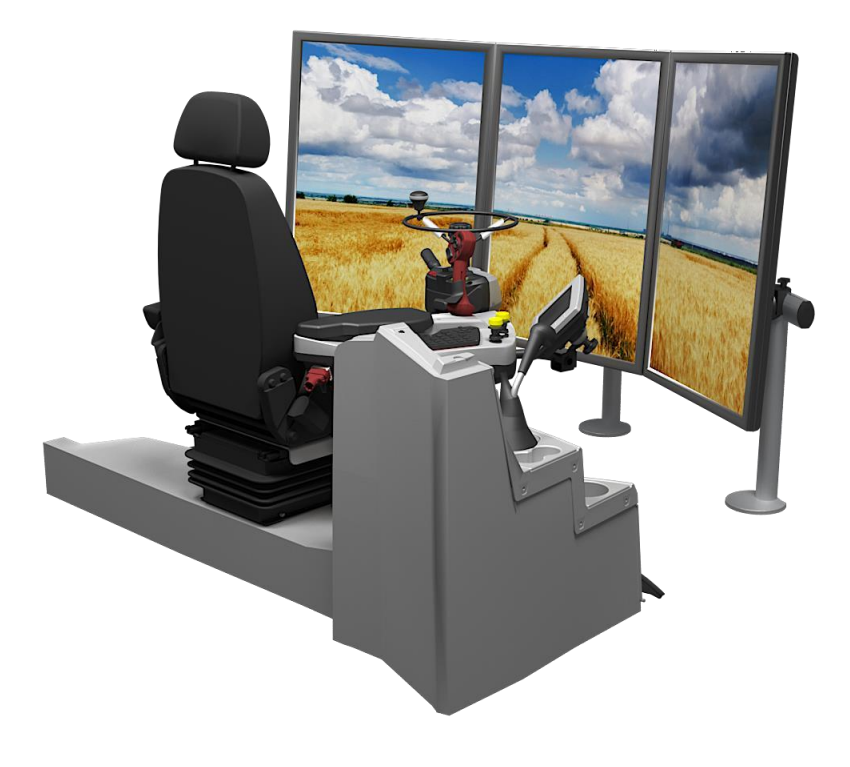

### **Состав тренажера:**

- 1. Система обучения (7 сценариев)
- 2. Система анализа и тестирования знаний, рейтингов лучших и худших результатов, несоответствия заданным стандартам
- 3. VR система
- 4. АРМ система
- 5. Экраны
- 6. Панель управления
- 7. Аудио подсистема

### **Преимущества проекта**

Снижение затрат и рисков наобучение навыкам эксплуатации

Практика эксплуатации в различных аграрных условиях

Практика эксплуатации при уборке различных аграрных культур

Практика эксплуатации с использованием различного сменного оборудования

#### **Сроки реализации и порядок оплаты**

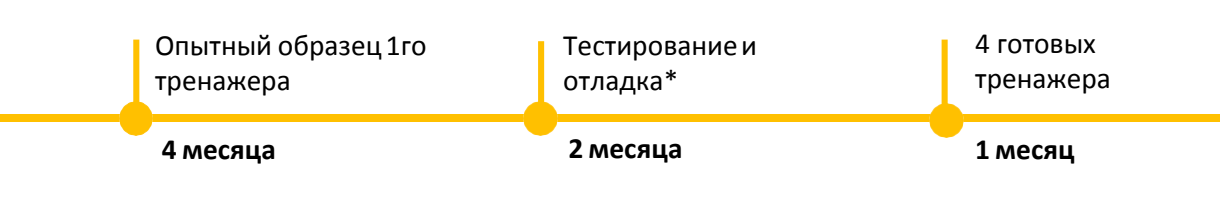

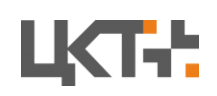

#### **Вид сзади**

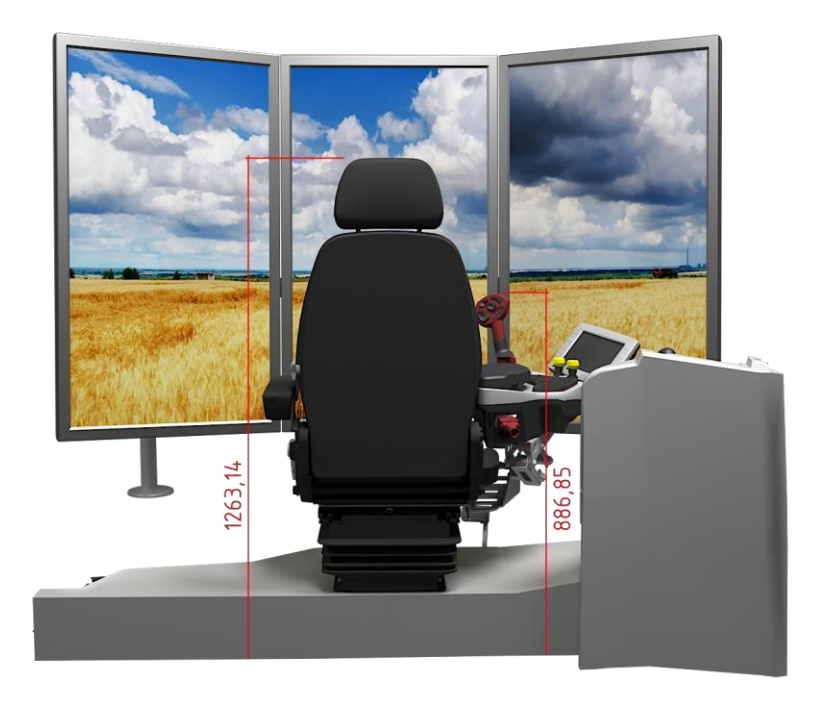

**Вид сверху**

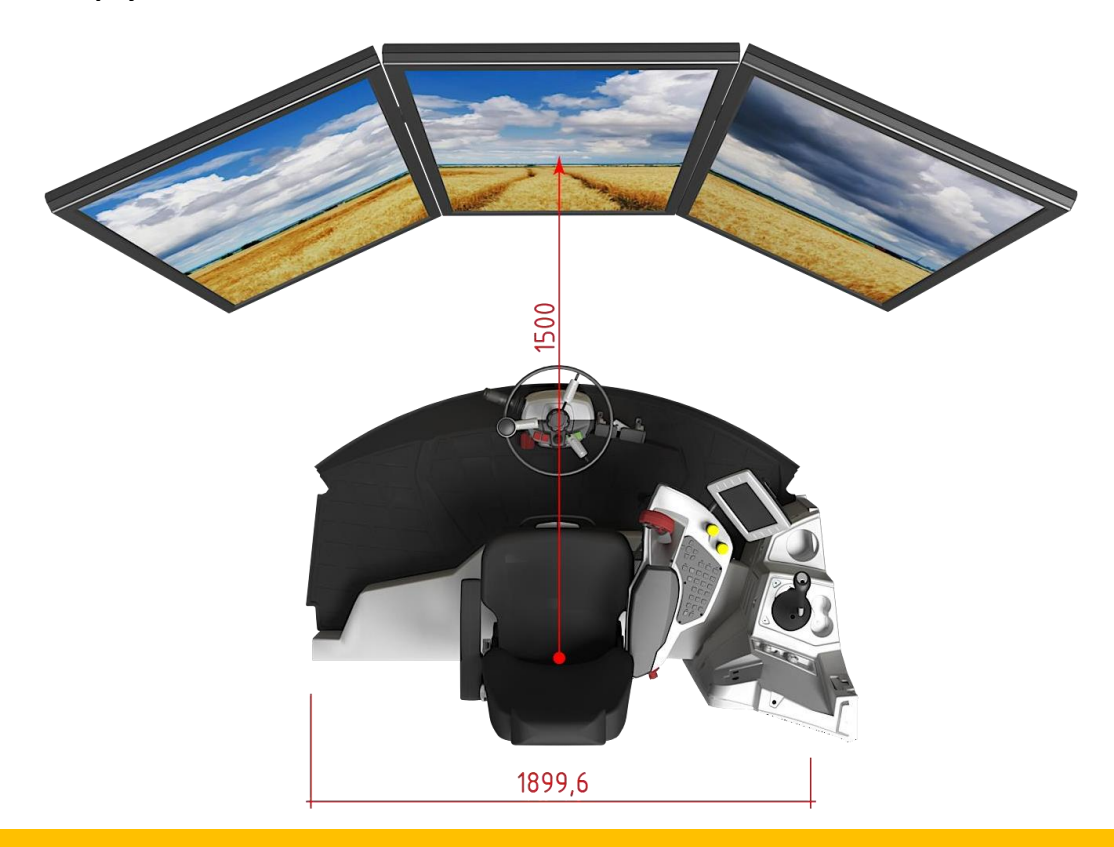

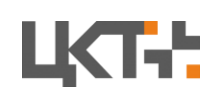

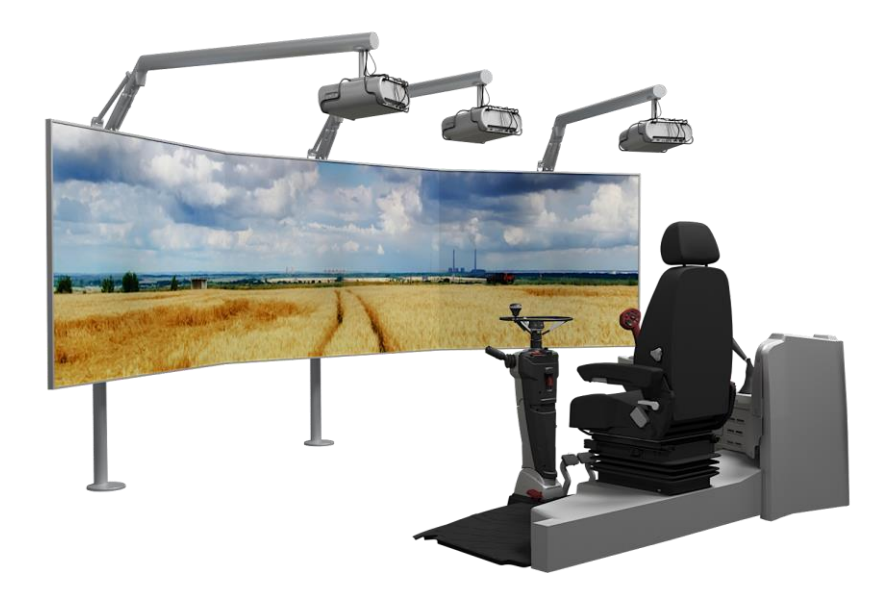

#### **Состав тренажера:**

- 1. Система обучения (7 сценариев)
- 2. Система анализа и тестирования знаний, рейтингов лучших и худших результатов, несоответствия заданным стандартам
- 3. VR система
- 4. АРМ система
- 5. Проекторы
- 6. Панель управления
- 7. Аудио подсистема

### **Преимущества проекта**

Снижение затрат и рисков наобучение навыкам эксплуатации

Практика эксплуатации в различных аграрных условиях

Практика эксплуатации при уборке различных аграрных культур

Практика эксплуатации с использованием различного сменного оборудования

### **Сроки реализации и порядок оплаты**

Опытный образец 1го тренажера

**4 месяца**

Тестированиеи отладка\*

**2 месяца**

4 готовых тренажера

**1 месяц**

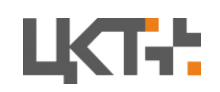

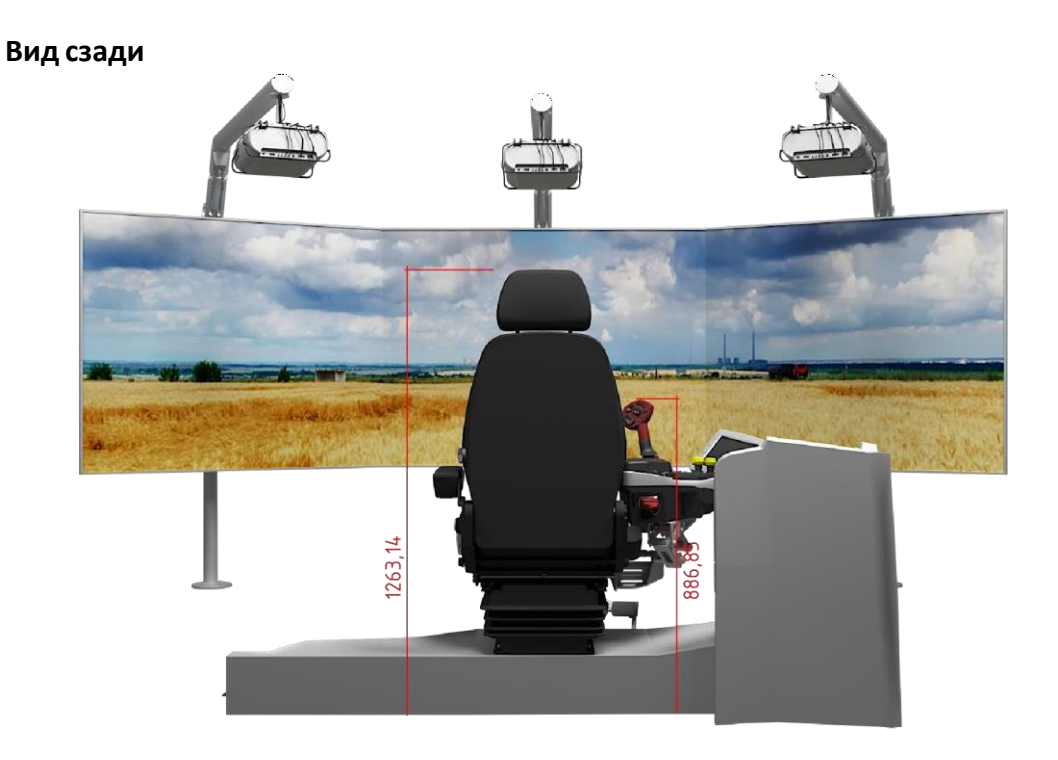

**Вид сверху**

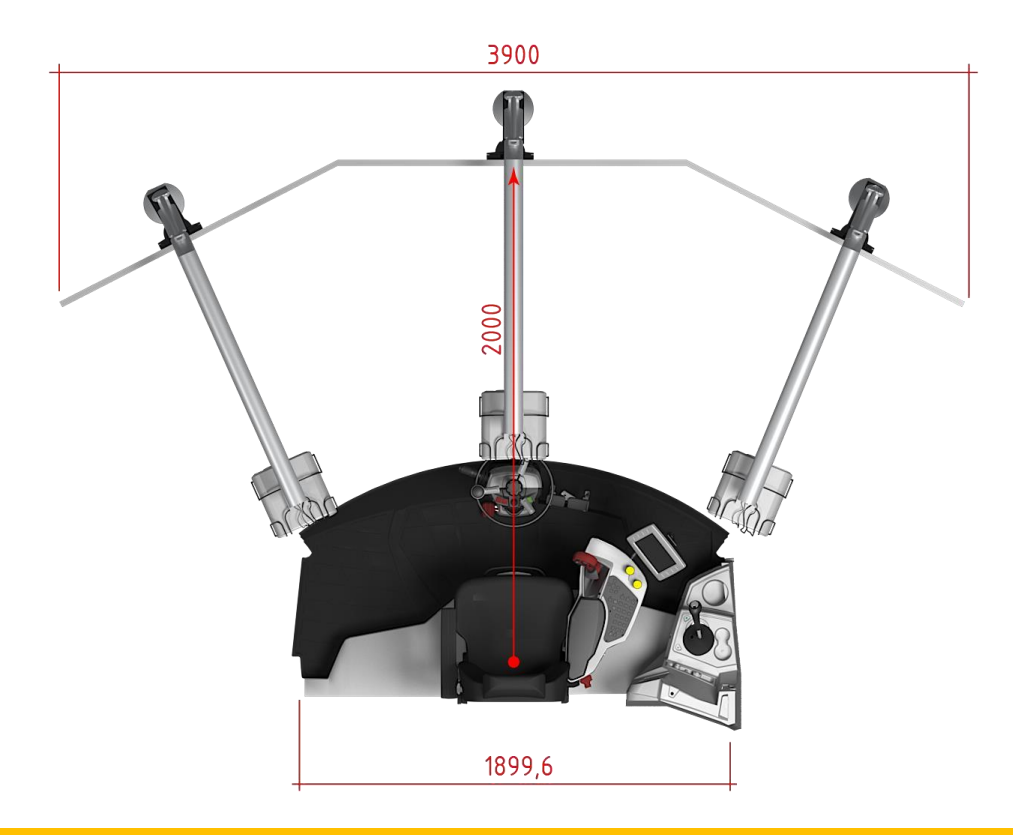

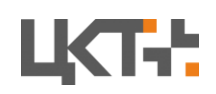

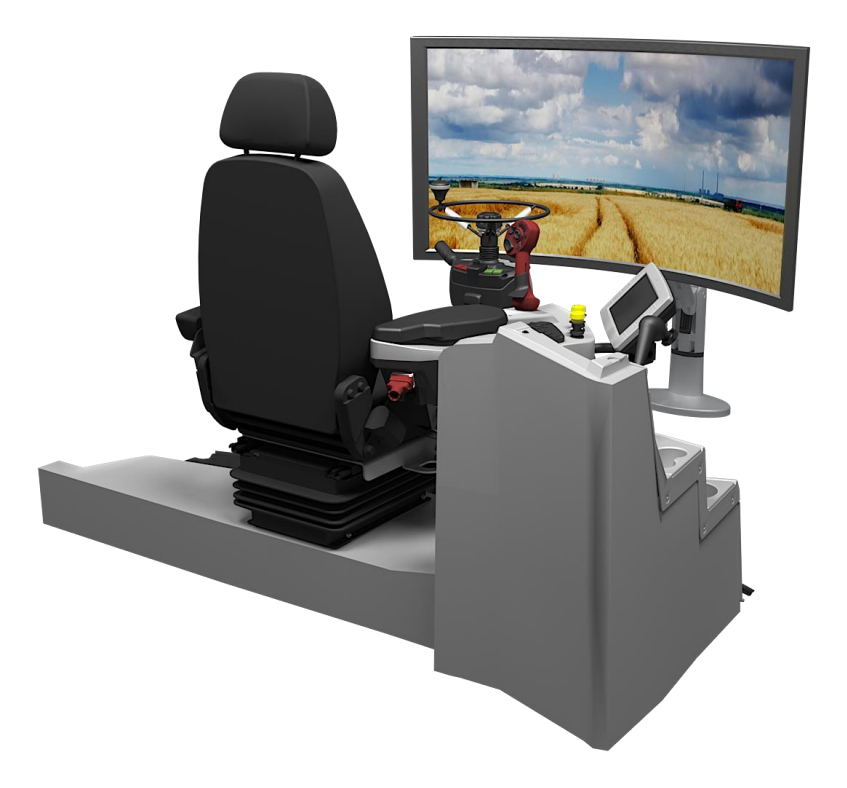

#### **Состав тренажера:**

- 1. Система обучения (7 сценариев)
- 2. Система анализа и тестирования знаний, рейтингов лучших и худших результатов, несоответствия заданным стандартам
- 3. VR система
- 4. АРМ система
- 5. Изогнутый экран
- 6. Панель управления
- 7. Аудио подсистема

### **Преимущества проекта**

Снижение затрат и рисков наобучение навыкам эксплуатации

Практика эксплуатации в различных аграрных условиях

Практика эксплуатации при уборке различных аграрных культур

Практика эксплуатации с использованием различного сменного оборудования

#### **Сроки реализации и порядок оплаты**

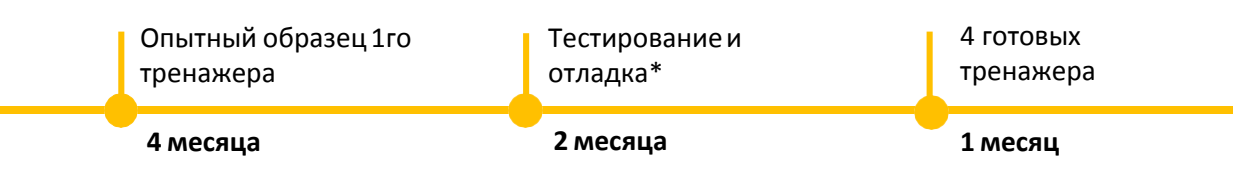

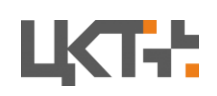

#### **Вид сзади**

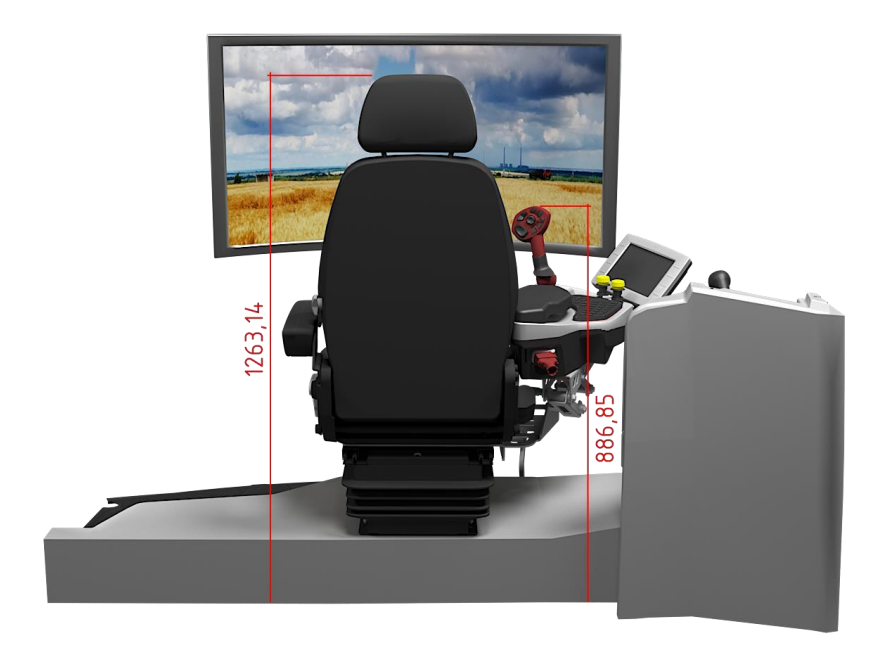

1500 1899,6

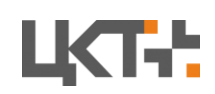

ООО «Цифровые Контрольные Технологии» ИНН 6166079207 КПП 610201001 Тел.: 8-800-2222-061 ; +7 (863) 322-60-72; [www.mt-r.ru](http://www.mt-r.ru/)

**Вид сверху**

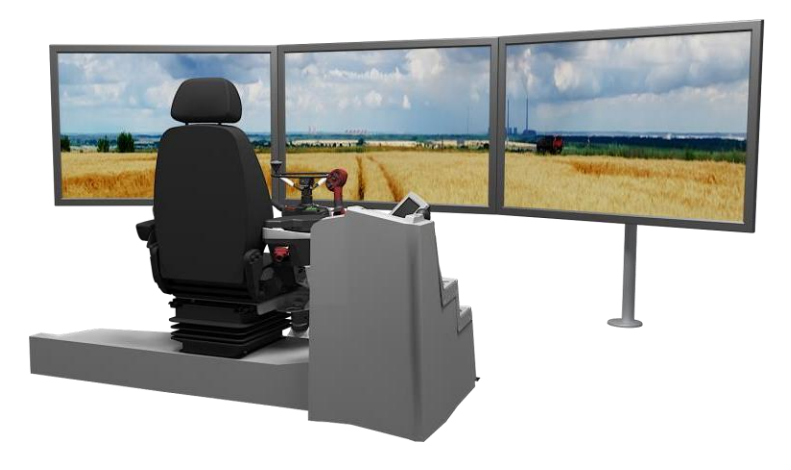

#### **Состав тренажера:**

- 1. Система обучения (7 сценариев)
- 2. Система анализа и тестирования знаний, рейтингов лучших и худших результатов, несоответствия заданным стандартам
- 3. VR система
- 4. АРМ система
- 5. Экраны
- 6. Панель управления
- 7. Аудио подсистема

#### **Преимущества проекта**

Снижение затрат и рисков наобучение навыкам эксплуатации

Практика эксплуатации в различных аграрных условиях

Практика эксплуатации при уборке различных аграрных культур

Практика эксплуатации с использованием различного сменного оборудования

#### **Сроки реализации и порядок оплаты**

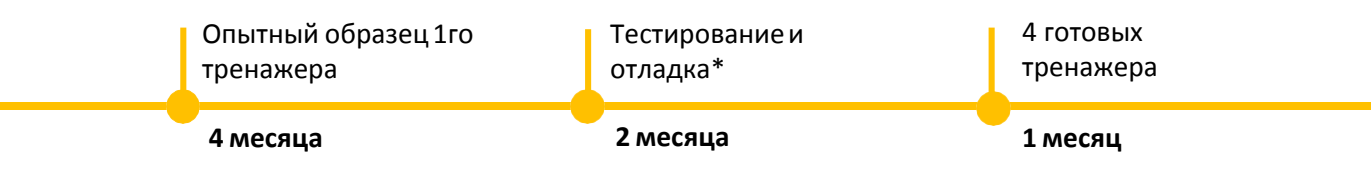

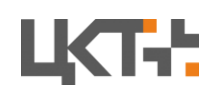

#### **Вид сзади**

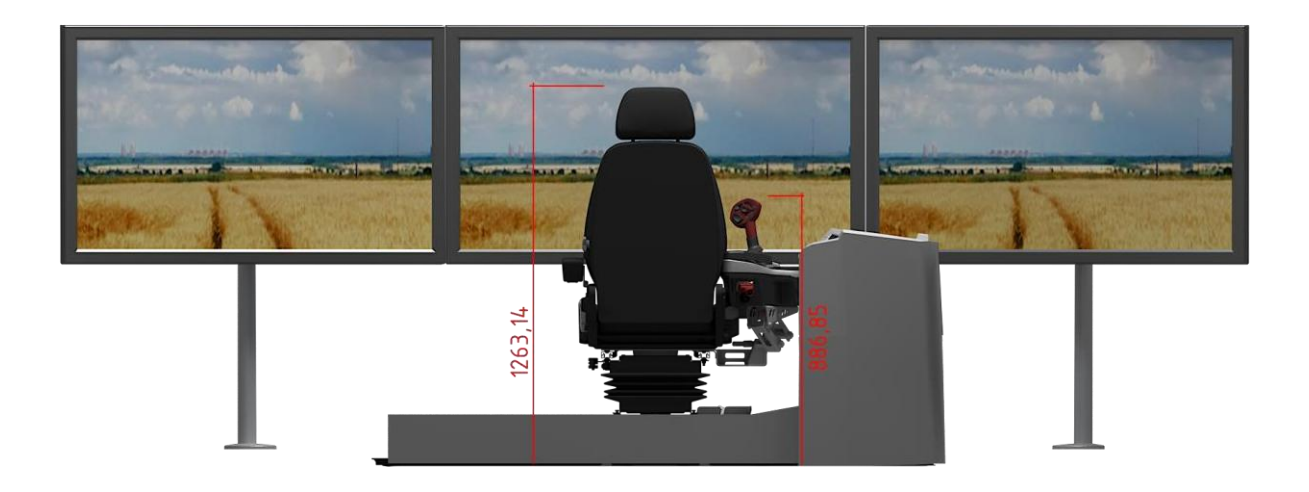

**Вид сверху**

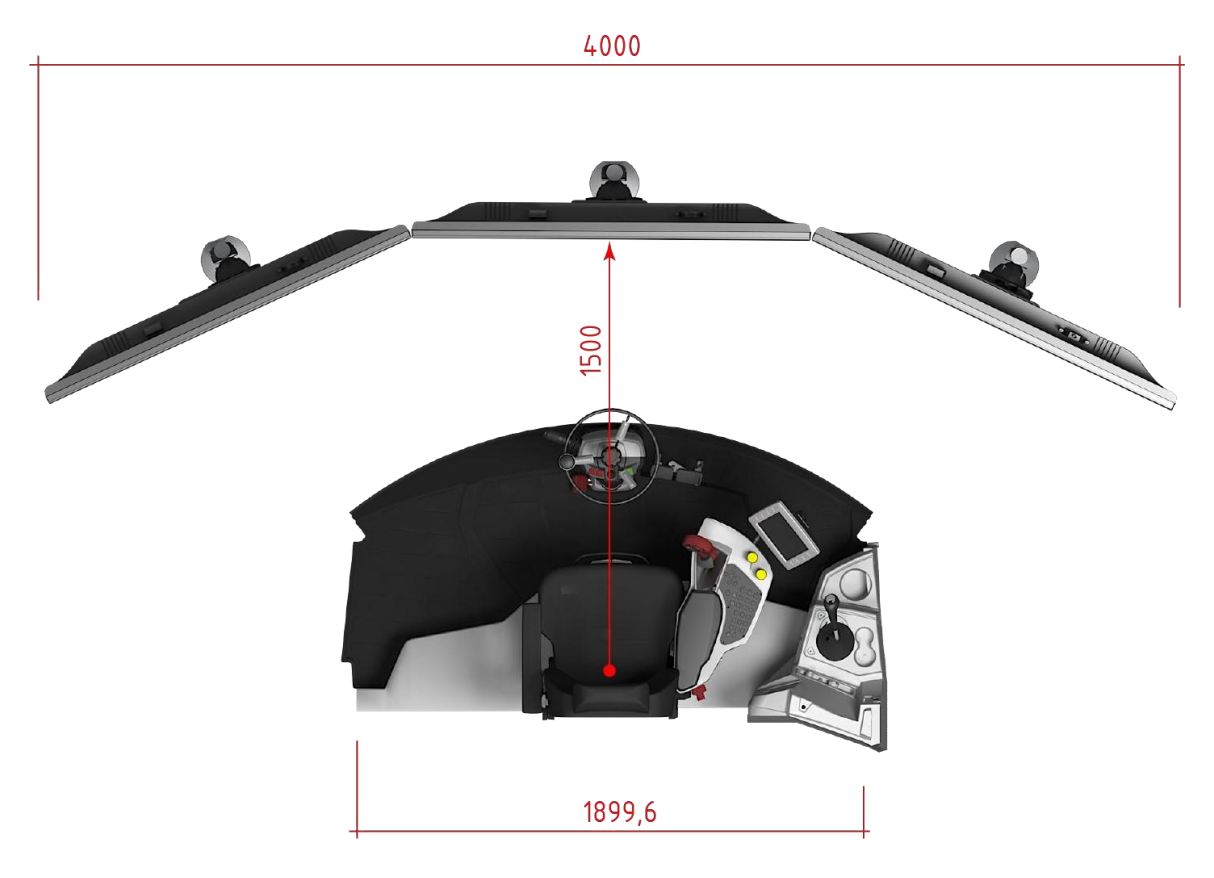

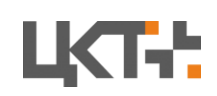

#### **Вид сбоку**

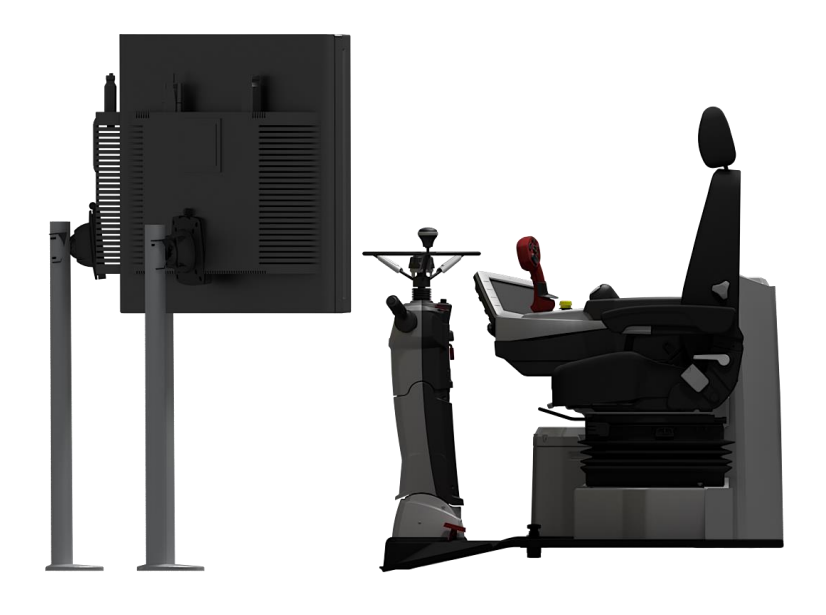

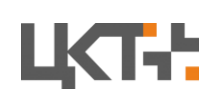

### **Единая система по обслуживанию и эксплуатациивсей линейки производимой продукции с доступом для различных групп пользователей**

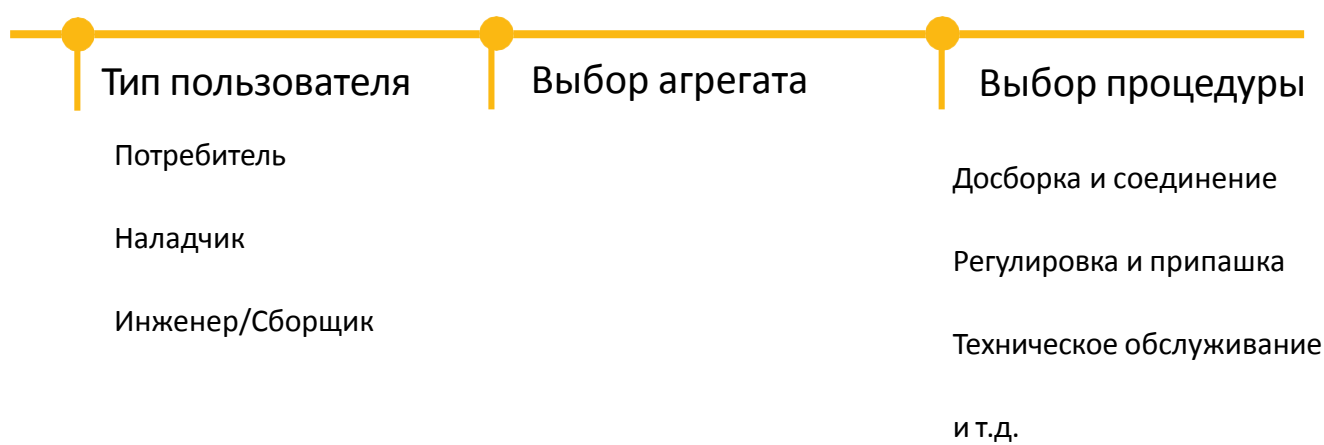

### **Реализация процедуры выбора**

Выбор конкретной модели осуществляется в предложенном

Важно! В упакованном виде выбор агрегата производится за счет считывание приложением нанесенного на упаковку QR кода.

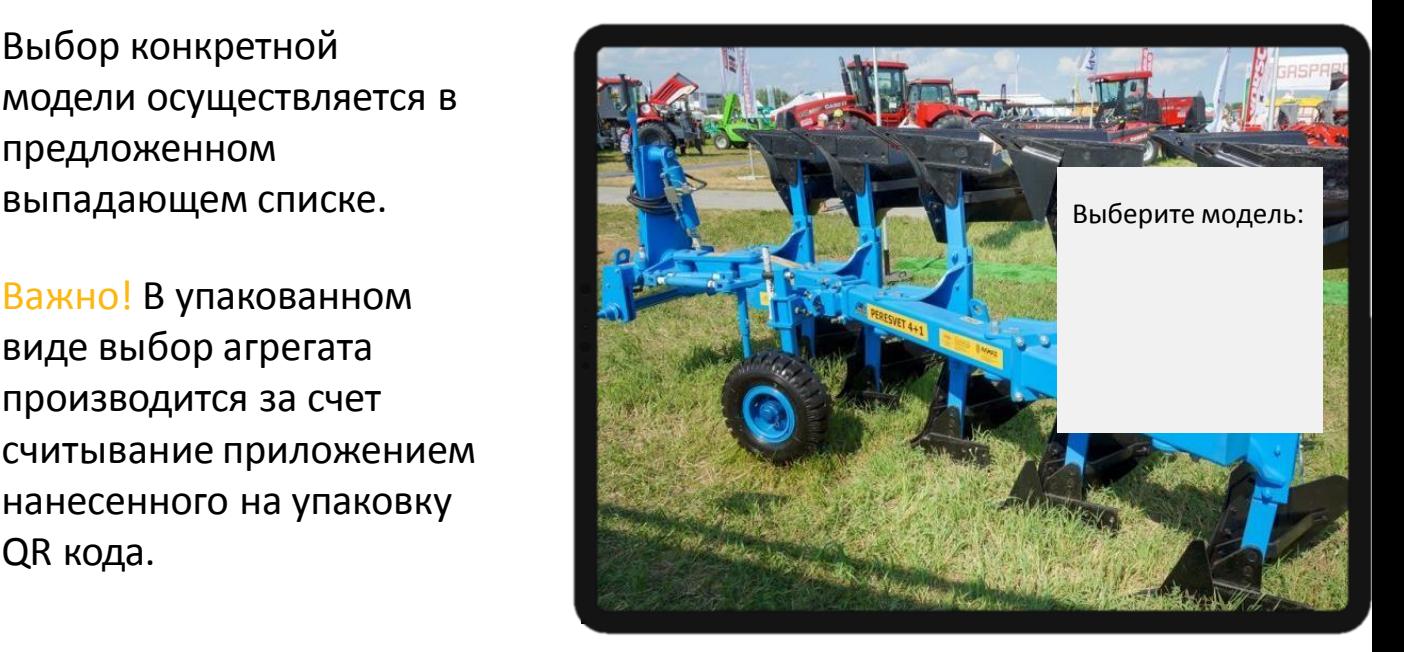

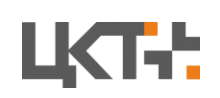

- Интерактивный check-box список для проверки корректной комплектации с возможностью просмотра 3D модели каждой детали
- Интерактивная инструкция в дополненной реальности по досборке.

(Точное позиционирование виртуальных деталей поверх реального агрегата будет достигаться за счет специальных позиционных меток в виде QR кодов)

• Интерактивная инструкция в дополненной реальности подсоединения агрегата

1.Перед началом процедуры следует выбрать вид тех. обслуживания (ежемесячное, перед началом эксплуатации и т.д.)

2.Последовательность осмотров для каждой необходимой операции с подсвечиванием (выделением) той детали или части агрегата куда относится данная операция.

Для наглядности рядом может быть прикреплена фотография того, как должна выглядеть деталь в исправном состоянии.

3. В конце осмотра все проверяется по интерактивному check-box списку

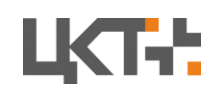

Приложение на телефон пользователя, где перечислен набор неисправностей с соответствующими инструкциями в дополненной реальности по их устранению.

Выбор неисправности может быть реализован в виде поисковой строки куда пользователь вводит часть описания, и ему предлагается один или несколько вариантов.

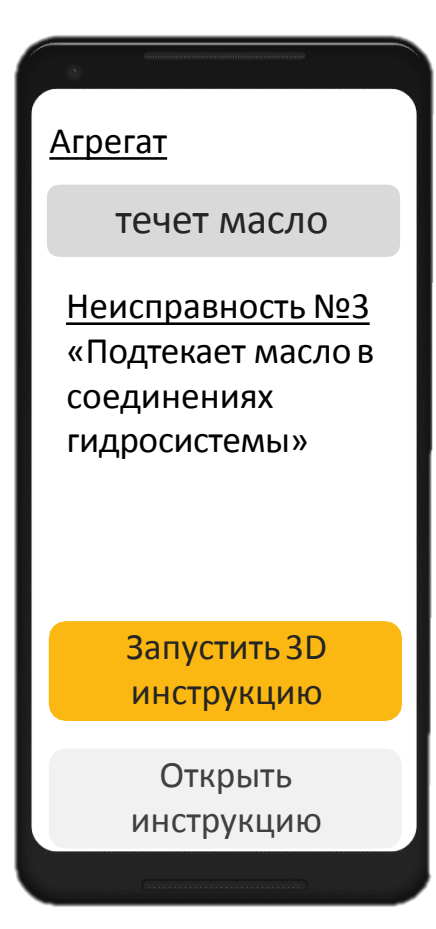

### **Вариант исполнения**

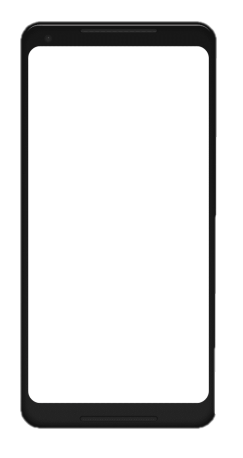

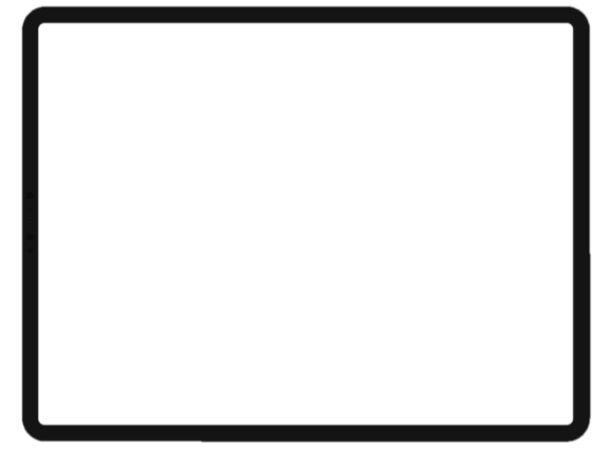

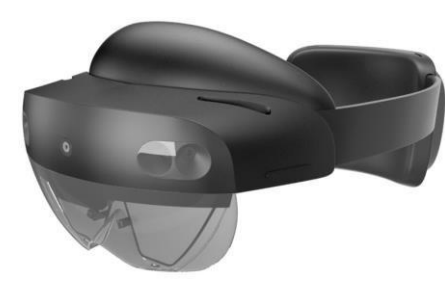

Microsoft HoloLens 2 (приложение для внутреннего персонала, сборщиков)

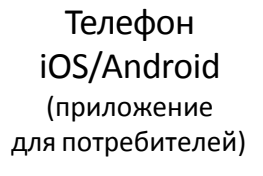

iPad Pro (приложение для потребителей или сервисных работников)

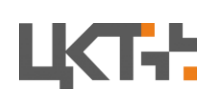